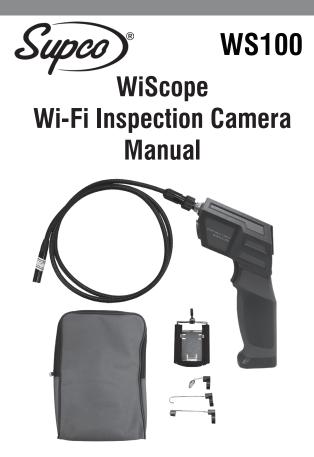

# Contents

| General Ir      | nformation                                    | 4       |
|-----------------|-----------------------------------------------|---------|
|                 | Manual                                        | 4       |
|                 | Notes                                         | Λ       |
|                 | Storage & transport                           | 4       |
|                 | Information on disposal                       | 4       |
| Overview        |                                               | 5       |
|                 | Description                                   | 5       |
|                 | Applications                                  | 5       |
|                 | Safety                                        | 5       |
| Technical       | Data                                          | 6       |
| Functions       |                                               | 7       |
|                 | Product details                               | 7       |
|                 | Start to use                                  | Q       |
|                 | iPhone <sup>®</sup> & iPad <sup>®</sup> users | 9       |
|                 | Android <sup>™</sup> smart phone users        | 5<br>10 |
| Troubleshooting |                                               |         |

# **General Information**

#### Manual:

This operation manual allows you to work safely with the WiScope Wi-Fi Inspection Camera. Please keep this manual for your information. There is no liability for any damages caused by not following this manual.

### Notes:

### 🕂 Warning!

Failure to follow the warnings and instructions may result in electric shock, fire and / or serious injury.

### Attention!

Not following this note can cause permanent damage to the device.

### Tips!

Useful information.

### Storage & Transport:

#### Improper transport can harm the device.

Always transport this device in the provided box in order to prevent damage.

### $\stackrel{[]}{\simeq}$ Information on disposal:

Electric equipment does not belong in domestic waste, but must be disposed in accordance with applicable law.

# Description

This new WiScope Wi-Fi Inspection Camera is a portable, hand-held multi-functional inspection camera system featuring an ultra-small size of .33 in. diameter camera with a high quality digital sensor offering crystal clear output. The powerful wireless module provides a stable Wi-Fi connection. Users can view the videos on iPhones, iPads, and Android devices, as well as capturing images (JPG) and recording 720p HD videos (AVI) with the bundled application.

# Applications

This premier tool is an economical solution for:

- HVAC inspection of heat exchangers, blowers, flues, burners, evaporators, condensers and other inaccessible places
- Inspection of hard-to-reach or hard-to-see areas and equipment
- Plumbing, construction and restoration applications
- This appliance is not intended for medical use or personal inspection.

# Safety

- Keep the tool dry, clean, free from oil, water, gas or other materials capable of causing corrosion.
- This appliance is not intended for use by persons with limited physical, sensory or mental capabilities
- Do not overreach, keep proper footing and balance at all times.

# **Technical Data**

| Description           | Data                          |
|-----------------------|-------------------------------|
|                       |                               |
| Network Standard      | IEEE 802.11 b/g/n             |
| Antenna               | Built-in IPEX antenna         |
| Operating Frequency   | 2.4GHZ                        |
| Data Rate             | 802.11 a/b/g/n: up to 150Mbps |
| Camera Diameter       | 0.33 in (8.5 mm)              |
| Shaft Diameter        | 0.27 in (7 mm)                |
| Image Sensor          | 2.0 Mega-pixel CMOS           |
| Video Resolution      | 800x600, 1024x768, 1280x720   |
| Viewing Angle         | 60°                           |
| Depth of Field        | 2.4 in - 3.9 in (60mm-100mm)  |
| Camera Light Source   | 6 adjustable high-intensity   |
| -                     | LEDs                          |
| IP Code               | IP67                          |
| LED Flashlight        | 1W CREE LED                   |
| Operating Temperature | 32°F to 113°F ( 0°C- 45°C)    |
| Power Source          | 4 AA batteries                |
| Max Battery life      | 2-3 hours                     |

## **Product Details**

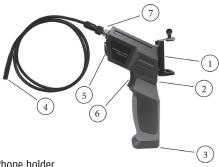

- 1. Phone holder
- 2. LED adjust wheel
- 3. Battery compartment
- 4. Camera
- 5. Flashlight
- 6. Flashlight on/off
- 7. Probe connector
- 8. Support for phone holder
- 9. Power on/off wheel (LED indicator: the LED will shine GREEN when device is on, or shine RED when the battery power is low)

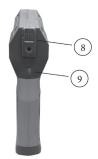

# Start

- Open the battery compartment
- Insert 4 AA batteries
  - Please ensure correct polarity.

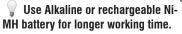

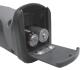

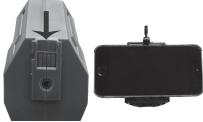

- Scroll the power on/off wheel to turn on the device
- Fit the phone holder to the support if you wish to use the device with a smart phone attached.

The WiScope Wi-Fi Inspection Camera is now ready to use. You can connect your iPhone, iPad or Android smart phone to this device to view, capture photos or record videos.

## iPhone and iPad Users

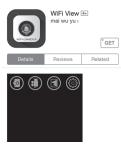

- Search "WIFI VIEW" on Itunes store and install the app.
- Enter "settings" on iPhone or iPad, click "Wi-Fi settings" and select "bintest-----" from available networks.
- If password requested, input "00000000" to connect.
- Run the app and select "WIFI VIEW".
- The images can be seen in the viewing area.
- Use the icons on the display as per the example below.

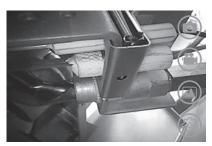

- <- Take photo
- <- Record video
- <- Gallery
- <- Settings

# Android Smart Phone Users

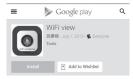

Search "WIFI VIEW" on Google Play Store and install the app.

- Enter "Settings" on smart phone, click"Wi-Fi settings" and select "bintest-----" from available networks.

   (Please do not select the check box "check for Internet service" in the advanced Wi-Fi setting menu.)
- If password requested, input "00000000" to connect.
- Run the app and select "WIFI VIEW.
- The images can be seen in the viewing are.
- Use the icons on the display as per the example below.

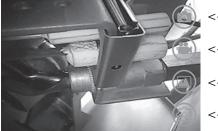

<- Take photo

- <- Record video
- <- Gallery
- <- Settings

# Troubleshooting

- No image or noise in image
  - Check whether the probe is connected to the handle correctly or reconnect the probe
  - Check the battery polarity to make sure it's correct.
  - If batteries are exhausted, replace the batteries
- LED lights are dim or blink
  - Batteries are low
- Shut down the device and turn on again when it's not functioning normally
- Forgot password
  - Use a pin to press the reset key for 7 seconds to reset the settings of the device. The default password is 00000000

If you have two or more WiScope Wi-Fi Inspection Cameras and want to use them at the same time, you need to make sure that all the devices have different SSIDs, otherwise you'll need to change them manually.

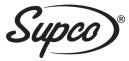

#### **SEALED UNIT PARTS CO., INC**

P.O. Box 21, 2230 Landmark Place Allenwood, NJ 08720 USA www.supco.com